#### <span id="page-0-0"></span>Tvorba mobilních aplikací 7. seminář

#### Radek Janoštík

Univerzita Palackého v Olomouci

29. 3. 2022

Radek Janoštík (Univerzita Palackého v Olomouci) i Tvorba mobilních aplikací **aplikací za zavradek za zavradek za** 

メロトメ 御 トメ ミトメ ミト 目目

 $299$ 

# Architektura aplikací

- Struktura aplikace potřebuje nějaký řád
	- $\triangleright$  Chaotické řešení událostí, funkcionality, UI, práce na pozadí nikam nevede
	- $\blacktriangleright$  Je dobré mít aplikaci rozdělenou na menší, ucelené celky
	- ▶ Rozdělení zodpovědnosti za funkcionalitu
- Není potřeba "znovu vynalézat kolo"<br>``
- Vedle návrhových vzorů (Singleton, Adapter, Factory, Builder, ...) máme osvědčené vzory pro architekturu aplikací
- S některými jsme se již setkali nebo setkáme (DAO, DTO, Publish-subscribe)
- Vhodnost architektury podle typu aplikace
- Na platformě Android je velmi doporučená Model-View-ViewModel (MVVM), případně Model-View-Controller, Model-View-Presenter
	- $\blacktriangleright$  Mírné odlišnosti
	- ▶ Rozdělení zodpovědnosti

**KOD KAP KED KED E VAN** 

### Model-View-Controller (MVC)

• Model – Aplikační data a veškerá logika (nezávislá na zobrazení)

- $\blacktriangleright$  Databázové entity
- $\blacktriangleright$  Interní stav aplikace
- $\blacktriangleright$  Veškerá funkcionalita
- View Komponenty, které zobrazují data (která obdrží)
	- ► Logika pouze za účelem prezentace
	- ► "hloupé zobrazovače"
	- · "nedpo zobrazovaco<br>► Zasílání uživatelských akcí (klik, přejetí myši, ...) kontroleru
- Controller vrstva mezi Modelem a View
	- ► Přijímá uživatelské vstupy (validace) a předává Modelu
	- $\triangleright$  Controller zná své View

**ADA 4 B A 4 B A** 

GB 11

### MVC obrázkem

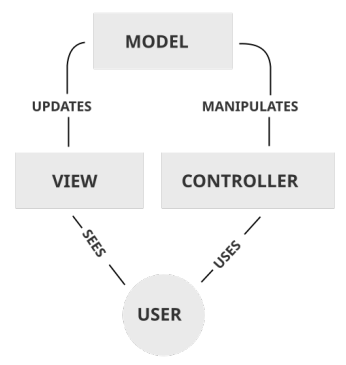

Obrázek: Zdroj: <https://en.wikipedia.org/wiki/File:MVC-Process.svg>

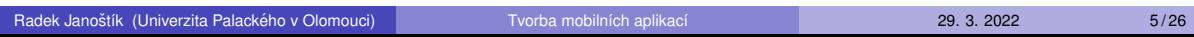

KO KA KE KE KE KE YA G

## Model-View-ViewModel (MVVM)

- Model Aplikační data a veškerá logika (nezávislá na zobrazení)
	- $\blacktriangleright$  Databázové entity
	- $\blacktriangleright$  Interní stav aplikace
	- $\blacktriangleright$  Veškerá funkcionalita
- View Pouze zobrazovací komponenty
	- ► Žádná aplikační logika
	- ► Žádná UI logika
- ModelView Obsahuje data, která se mají zobrazit
	- ► Nezná svůj View máme *binder*, který mapuje proměnné na prvky ve View
	- $\blacktriangleright$  "Překlápí" uživatelské akce do Modelu
- $\bullet$  Rozdělení rolí  $\Rightarrow$  lepší testovatelnost
	- ► Můžeme logiku (Model) testovat např. Unit testy
	- $\triangleright$  Můžeme testovat UI bez ohledu na Model (změna proměnných ve ViewModelu)

 $\overline{m}$  )  $\rightarrow$   $\overline{m}$  )  $\rightarrow$   $\overline{m}$  )

D.

#### MVVM obrázkem

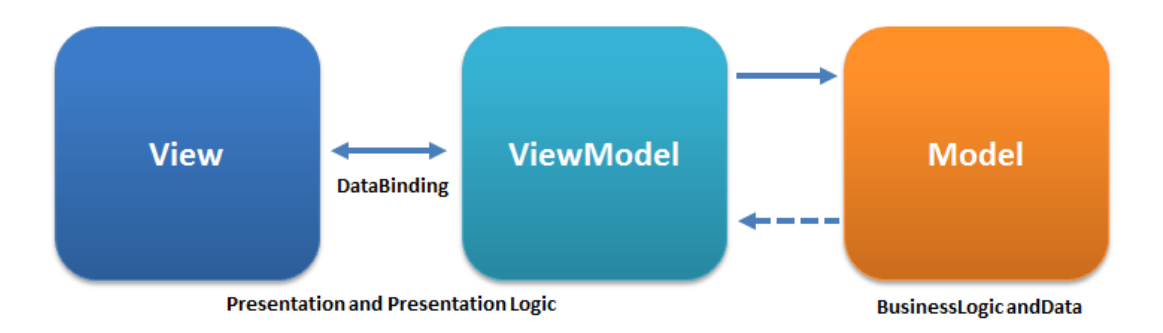

Obrázek: Zdroj: <https://en.wikipedia.org/wiki/File:MVVMPattern.png>

Radek Janoštík (Univerzita Palackého v Olomouci) i Tvorba mobilních aplikací **za zavradek za 29. 3. 2022** 7/26

 $\overline{f}$   $\overline{f}$   $\overline{f}$   $\overline{f}$   $\overline{f}$   $\overline{f}$   $\overline{f}$   $\overline{f}$   $\overline{f}$   $\overline{f}$   $\overline{f}$   $\overline{f}$   $\overline{f}$   $\overline{f}$   $\overline{f}$   $\overline{f}$   $\overline{f}$ 

4 0 8 4

÷.

# MVVM v androidu

- Jistě cítíte, že "zjišťovat EditText podle ID, nastavovat mu text, případně získávat"<br>ručně noní správná sesta ručně není správná cesta
- Uživatelské rozhraní by mělo být řízeno (persistentními) daty, které nejsou závislé na UI
	- ► Nedojde ke ztrátě dat, když OS ,zabije" aplikaci<br>⊾ Nopřiideme e data při otečení displeje
	- ▶ Nepřijdeme o data při otočení displeje, ...
- Je doporučováno rozdělit aplikaci na 2 vrstvy UI vrstva a Datová vrstva

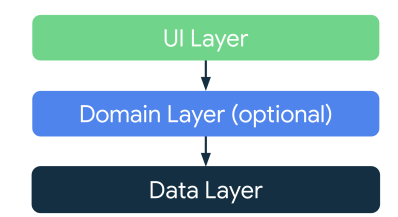

Obrázek: Zdroj: <https://developer.android.com/jetpack/guide>

 $\mathbb{R}$ 

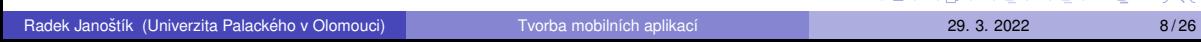

## Vrstva UI – prezentační vrstva

- Zobrazuje aplikační data
- o Interakce s uživatelem
- "Přepracování dat" potřeba pouze části, více zdrojů, . . .<br>``
- **o** Definice IJI elementů
- **·** Interní stav UI a jeho korespondující zobrazení

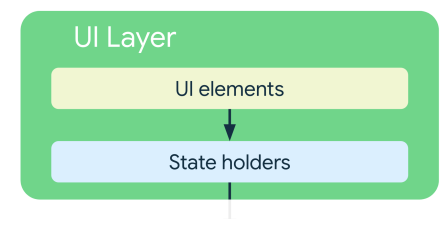

 $\Rightarrow$  $299$ 

**ADAKER KEN** 

4.000.00

# Datová vrstva

- Sdružuje aplikační data veškerou aplikační (business) logiku
- Řeší kam budou data uložena, jak budou transformována
- Životnosť' je delší než "jedna obrazovka"<br>`
- " Persistentní stav
- Poskytnutá data vyšším vrstvám by měly být pouze read-only
- Složena z *repositářů* (pro každou entitu zvlášť)
	- $\triangleright$  Obsahují datové zdroje
	- ▶ Sdružují funkcionalitu okolo jedné datové struktury
	- $\blacktriangleright$  Změny dat na jednom místě
	- ▶ Aplikační logika

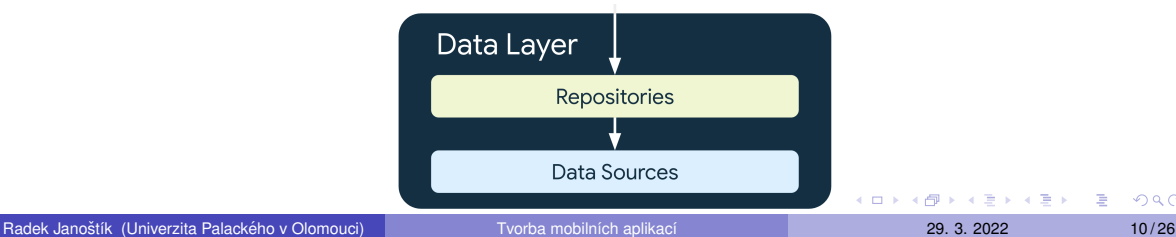

 $QQQ$ 

## Doménová vrstva

- Nepovinná vrstva koncepčně nic nemění
- Obsahuje společnou funkcionalitu pro více view modelů
- Bývá přítomna u komplexních aplikací
- $\bullet$  Odbourává duplicitu v kódu
- Neměla by zacházet s mutovatelnými daty

4.000.00

重し  $2990$ 

### Třída ViewModel

- Systém může zničit UI prvky (aktivity, fragmenty) kdy se mu zachce
	- $\blacktriangleright$  Ztratíme uložený stav v těchto komponentách
- Časově náročnější operace bychom neměli volat z vlákna UI
- $\bullet \Rightarrow$  Třída ViewModel součástí Android Jetpack
- Lifecycle-aware komponenta přežívá životní cyklus aktivit
	- ▶ Navržená k uchování vnitřního stavu UI
	- **Podpora Kotlin coroutines pro asynchronní operace**
- **Pomocí** *bindingu* **se bude automaticky mapovat na UI prvky**
- Pojdme předělat naši aplikaci na MVVM architekturu

 $\equiv$   $\Omega$ 

# Třída pro aplikaci

*}*

- Prozatím jsme měli jako "hlavní třídu" nějakou aktivitu, která se spustila<br>De třetích objevané procenti
- $\bullet$  Podědíme z android.app.Application třída pro správu globálního stavu aplikace
- Bude obsahovat odkaz na databázi a později na repositáře

```
class MyApplication : Application () {
    val database by lazy { AppDb.getDatabase(this) }
```
 $\bullet$  Do AndroidManifest.xml pr̆dame do elementu application odkaz na nası třídu

```
android:name=".MyApplication"
```
 $\equiv$   $\Omega$ 

 $\mathbf{A} \equiv \mathbf{A} + \mathbf{A} \mathbf{B} + \mathbf{A} \mathbf{B} + \mathbf{A} \mathbf{B} + \mathbf{A} \mathbf{B}$ 

#### LiveData

- Při přidání nové poznámky jsme museli ručně obnovovat seznam
- "Překreslovať" všechny komponenty pracující s tímto seznamem
- Funkcionalitu ide ziednodušit pomocí LiveData [https:](https://developer.android.com/topic/libraries/architecture/livedata) [//developer.android.com/topic/libraries/architecture/livedata](https://developer.android.com/topic/libraries/architecture/livedata)
- ⇒ "Pozorovatelný" nosič dat<br>- منتشر المعروم معنوطنة المتقا
	- ► Přihlásíme se k odběru "změn"<br>⊾ Při změně zdrojevých dat se ni
	- ► Při změně zdrojových dat se provede definovaná operace
- LiveData berou v potaz životní cyklus komponent
	- $\triangleright \Rightarrow$  nebudou notifikovat již mrtvé odběratele
- Paměťově bezpečné, šetří spoustu kódu a zvyšují přehlednost

 $QQQ$ GB 11

**ADAMENA BY** 

### Přidání LiveData a ViewModelu

#### ● Do build.gradle přidáme nutné závislosti

```
def lcVersion = "2.4.1"implementation "androidx.lifecycle:lifecycle-viewmodel-ktx:$lcVersion"
implementation "androidx.lifecycle:lifecycle-viewmodel-compose:$lcVersion"
implementation "androidx.lifecycle:lifecycle-livedata-ktx:$lcVersion"
implementation "androidx.lifecycle:lifecycle-runtime-ktx:$lcVersion"
implementation "androidx.lifecycle:lifecycle-viewmodel-savedstate:$lcVersion"
```
 $\bullet$  A upravíme návratovou hodnotu metody getAll v noteDao

**fun** getAll () : LiveData*<*List*<*Note*>>*

# Vytvoření ViewModelu

*}*

- Nyní již můžeme vytvořit ViewModel pro hlavní aktivitu
- · Bude obsahovat odkaz na aplikaci a (zatím jen) poskytovat všechny poznámky pro UI

```
class MainActivityViewModel(val app: MyApplication) : ViewModel() {
   val notes = app.database.noteDao().getAll()
```
- Ještě musíme vytvořit *továrnu*, která bude vytvářet instance
	- **class** MyModelFactory(**private val** app: MyApplication) : ViewModelProvider.Factory *{* **override fun** *<*T : ViewModel*>* create(modelClass: Class*<*T*>*): T *{*
		- **if** (modelClass.isAssignableFrom(MainActivityViewModel::**class**.java)) *{* @Suppress("UNCHECKED\_CAST") **return** MainActivityViewModel(app) **as** T

```
}
throw IllegalArgumentException("Unknown ViewModel class")
```
*}*

*}*

G.

# Přepsání Adaptéru

 $\bullet$  Předěláme adaptér pro RecyclerView, aby nebyl závislý na aktivitě

 $\blacktriangleright$  Bude si udržovat odkaz na seznam poznámek

```
class NoteAdapter(notesParam: List<Note>) :
    RecyclerView.Adapter<NoteAdapter.NoteItemHolder> () {
   var notes = notesParam
   set(value) {
       field = value
       notifyDataSetChanged()
    }
```
Do setteru přidáme "překreslení" RecyclerView<br>.

GH.  $\Omega$ 

 $\mathbb{R}^d \times \mathbb{R}^d \times \mathbb{R}^d \times \mathbb{R}^d \times \mathbb{R}^d$ 

## Nastavení modelu

- Už jen zbývá zajistit vytvoření modelu pro aktivitu
- **Do** build.gradle **přidáme** implementation "androidx.activity:activity-ktx:1.4.0"
- **•** Přidáme vytvořený ViewModel jako *vlastnost* aktivitě

**private val** model: MainActivityViewModel **by** viewModels *{* MyModelFactory((application **as** MyApplication)) *}*

- Přihlásíme se k odběru změn v databázi poznámek model.notes.observe(**this**) *{* adapter?.notes = it recyclerView?.scrollToPosition( it .size−1)*}*
- A pročistíme kód od zbytečných volání

 $\mathbf{F}$   $\mathbf{O}$   $\mathbf{O}$ 

# Další funkcionalita – binding

- Chtěl bych přidat další funkcionalitu
	- ► Po přidání první poznámky se změní text tlačítka na "Přidat další"<br>► Nahoře zehrazovat titulek naposlody přidané poznámky
	- ▶ Nahoře zobrazovat titulek naposledy přidané poznámky
	- ► Data z EditText získávat "lépe" než pomoci findViewById<br>věs uděléme nemecí ViewMedelu s bindevéní
- **•** To vše uděláme pomocí ViewModelu a *bindování*
- $\bullet$  Do build.gradle přidáme do sekce android{}

```
buildFeatures { dataBinding true }
```
Upravíme layout aktivity – přidáme "nad-element"<br>.

```
<layout xmlns:tools="http://schemas.android.com/tools"
   xmlns:android="http://schemas.android.com/apk/res/android"
   xmlns:app="http://schemas.android.com/apk/res-auto">
```
*<*data*>*

```
<variable
```

```
name="model"
```
type="com.example.recyclerviewbase.viewModels.MainActivityViewModel" /*>*

*<*/data*>*

## Další funkcionalita – binding

 $\bullet$  Aby byl viewModel dostupný z XML, musíme do onCreate() přidat

```
val binding: ActivityMainBinding = DataBindingUtil.setContentView(
this, R.layout. activity main )
binding.model = model
```
**• Do ViewModelu přidáme** *pozorovatelné* vlastnosti

**var** lastEnteredString = ObservableField*<***String***>*("Zatim nic nepridano") **var** added = ObservableField*<***Int***>*(R.string.add) **var** noteAddTitle = ObservableField*<***String***>*() **var** noteAddBody = ObservableField*<***String***>*()

 $\equiv$   $\Omega$ 

# Bindování dat

- Pro každé XML s lavoutem se nám automaticky generuje třída např.: ActivityMainBinding
	- ► Každý view element s ID v ní máme dostupný "přes tečku"
- Budeme používat [Data Binding Library](https://developer.android.com/topic/libraries/data-binding)
- V XML můžeme definovat, která *vlastnost* modelu se má zobrazovat v jakém prvku android:text="@{model.added}"
- Obsah ObservableField added se bude promítat do textu tlačítka
- Podobně můžeme přidat binding pro zobrazení poslední přidané poznámky
- K dispozici máme "jazyk" pro definování složitějších vazeb
- [https://developer.android.com/topic/libraries/data-binding/](https://developer.android.com/topic/libraries/data-binding/expressions) [expressions](https://developer.android.com/topic/libraries/data-binding/expressions) K ロ ▶ K 個 ▶ K 할 ▶ K 할 ▶ - 할 → 9 Q @

## Bindování dat

- $\bullet$  Výše zmíněné funguje ve směru  $\vee$ iewModel $\Rightarrow$ Layout
- Pro získávání dat z formulářů se hodí i opačný směr
- $\bullet$  Pro obousměrné bindování místo @ použijeme @= android:text="@={model.noteAddTitle}"
- $\bullet$  Události by měl také obsluhovat  $ViewModel$ android:onClick="@{model::saveClick}"
- **o** Ukázka

 $\equiv$   $\Omega$ 

**同下 4 重下 4 重下** 

# Dokončení MVVM

- V naší aplikace ještě stále mícháme zobrazovací logiku a aplikační logiku
- ViewModel by se měl starat pouze o zobrazovací logiku, nevytvářet nové entity
- **Vytvoříme** NoteRepository
	- ► Bude obsahovat veškerou aplikační logiku "kolem" poznámek<br>NiowModel bude pouze velet jeho metody a přemectovat" da
	- ► ViewModel bude pouze volat jeho metody a "přemosťovať" data a volání

```
fun createNote( title :String, text :String) : Note {
     val note = Note(0, title , text , false)
     val newId = database.noteDao().insert(note)
     return note.copy(id = newId)
 }
```
• Nyní již máme čistou MVVM architekturu aplikace

► Na první pohled jsou jasné "zodpovědnosti" komponent

 $\equiv$   $\Omega$ 

 $\overline{m}$  )  $\rightarrow$   $\overline{m}$  )  $\rightarrow$   $\overline{m}$  )

#### Rest z minula

- Minule i dnes isme používali synchronní dotazy do DB
- Delší dotazy se vykonávaly ve vlákně UI
- Mohlo docházet ke zpomalení
- ViewModel umožňuje pracovat asynchronně pomocí [Kotlin coroutines](https://kotlinlang.org/docs/coroutines-overview.html)
	- $\triangleright$  Nástroj pro snadné psaní asynchronních metod
	- ▶ Běh korutiny může být *uspán* či *přerušen*
	- ► Každá korutina běží v nějakém *scope* omezující její "životnost"<br>`
- ViewModel poskytuje *viewModelScope*
	- ▶ Při zničení daného ViewModelu dojde k přerušení všech běžících korutin

GH.  $\Omega$ 

#### Rest z minula

- $\bullet$  Upravíme metodu insert z noteDao, aby mohla být přerušena **suspend fun** insert (note: Note): **Long**
- Takto označené metody mohou být volány ze *scope* korutiny nebo z jiné suspend funkce
- Změníme volání vytváření nové poznámky

viewModelScope.launch(Dispatchers.IO) *{* app.noteRepo.createNote(title, noteAddBody.**get**()?:"") *}*

- vytvoření nové poznámky bude provedeno ve vlákně pro IO operace
- **Nyní již můžeme odmazat** allowMainThreadQueries() z AppDb

 $\mathbf{F}$   $\mathbf{Q}$ 

 $\overline{m}$  )  $\rightarrow$   $\overline{m}$  )  $\rightarrow$   $\overline{m}$  )

# <span id="page-24-0"></span>Ukol ´

1 Předělejte svoji aplikaci na MVVM architekturu

- ► Pro každou aktivitu definujte ViewModel
- $\triangleright$  Data zobrazujte a získávejte pomocí bindování

2 Nastudujte si sami téma Kotlin coroutines (bez i s návazností na Android)

► Vyzkoušejte si nějaké příklady (budu chtít vidět)

 $2990$ э.

**ADAKER KEN**